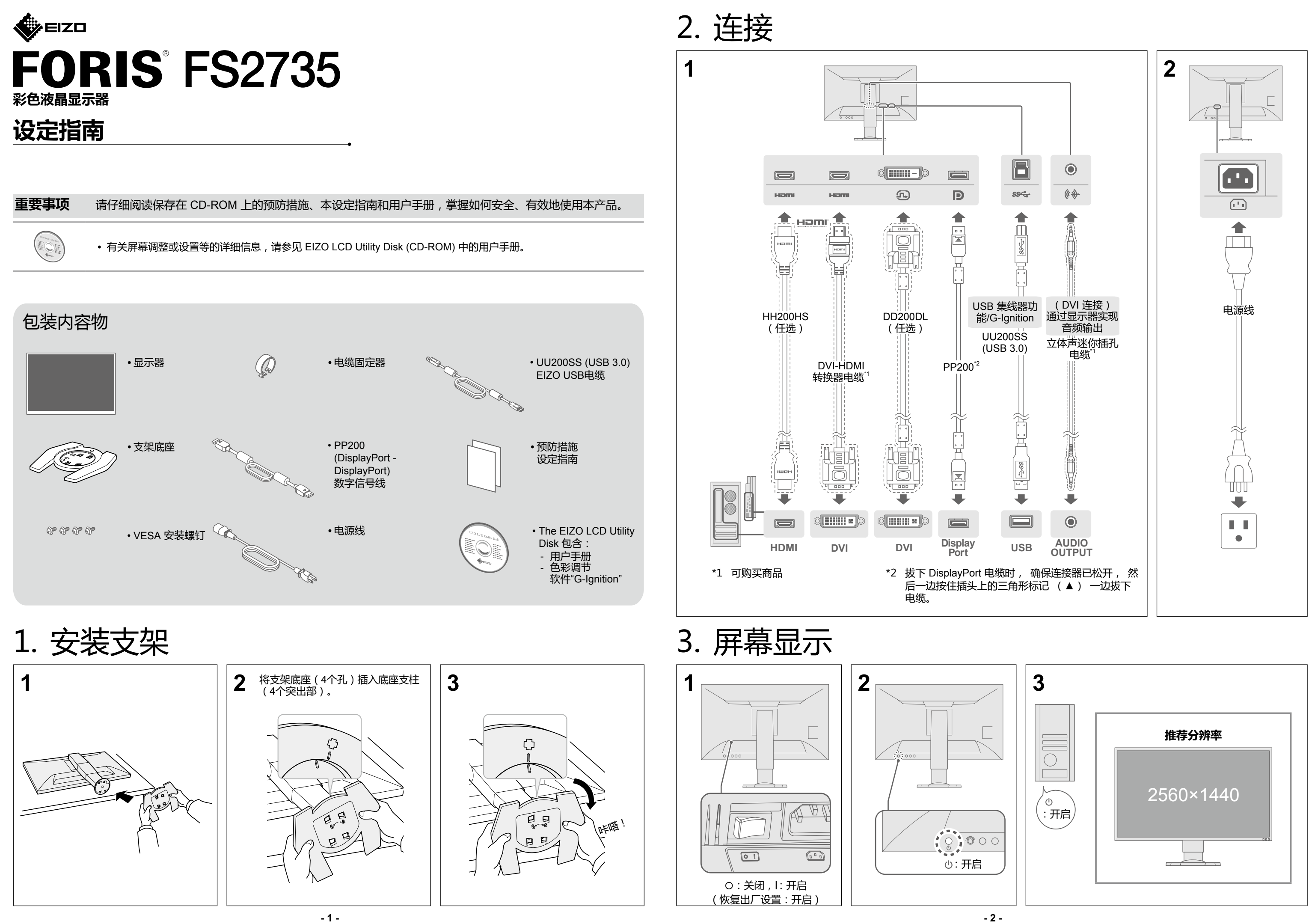

## 4. 角度和高度调整

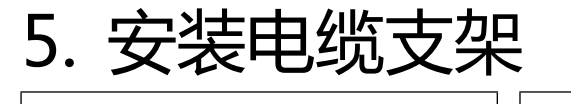

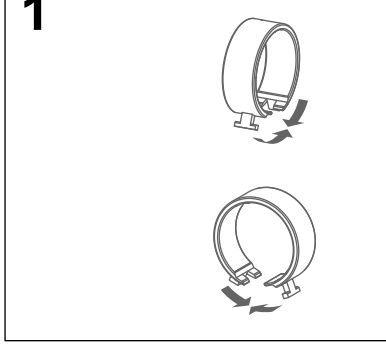

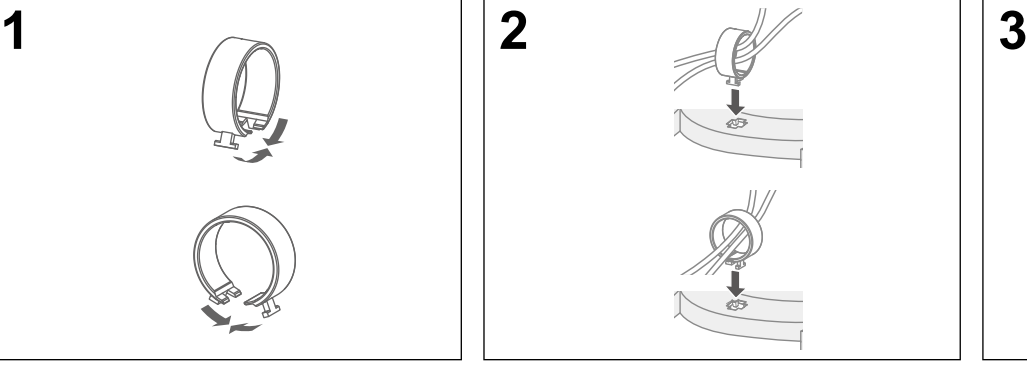

"G-Ignition Mobile"可让您使用智能手机代替遥控器来操作显示器。有关 G-Ignition Mobile 的详情,例如其操作条件,请参见 EIZO LCD Utility disk (CD-ROM)中的用户手册。使用 G-Ignition Mobile 时,通过蓝牙将显示器连接到智能手机 (Android 或 iOS)。

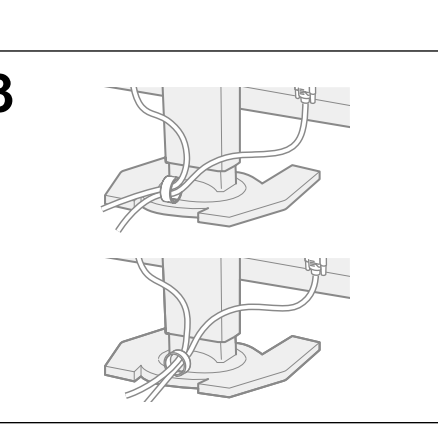

6. 语言

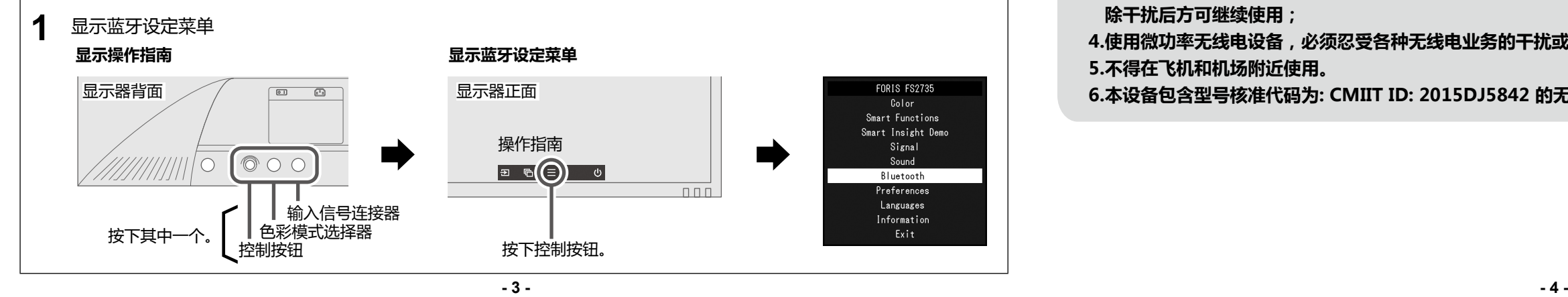

## 未显示图像时

如果在采取建议的措施后仍旧不能解决问题,请联系当地的EIZO代表。

**正常工作,如果不正确输入信号,也出现此信息。** • 检查PC配置是否符合显示器的分辨率和垂直扫描频率要求(参阅"3-1 兼容的分

## **问题 可能的原因和解决办法**

许接是否正确。

• 接通主电源开关。

几分钟后再将其打开。

单增大"亮度"、"对比度"或"增益"。

许接是否正确 备的电源是否已打开。 罐盘。 选择器切换输入信号。

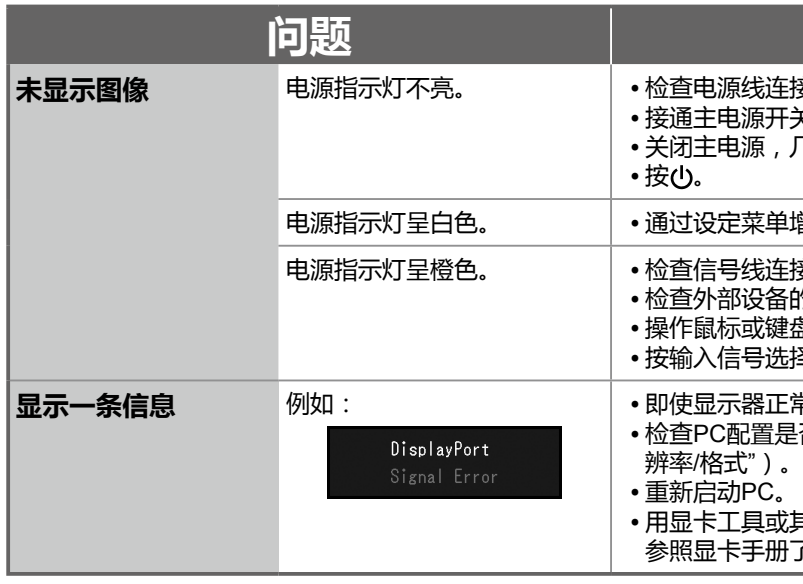

• 用显卡工具或其他功能选择合适的设定。 参照显卡手册了解详情。

• 等效全向辐射功率(EIRP) 天线增益<10dBi 时:≤100 mW 或≤20 dBm

 $IBi$  时 : ≤20 dBm / MHz(EIRP)

 $dz$  (EIRP)

00 kHz (30 - 1000 MHz) 00 kHz (2.4 - 2.4835 GHz)  $MHz$  (3.4 - 3.53 GHz) MHz (5.725 - 5.85 GHz) MHz (其它1 - 12.75 GHz)

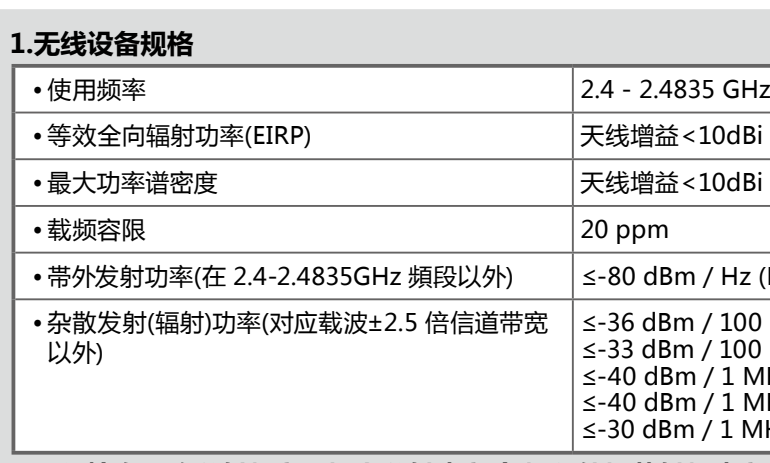

**2** 连接(配对)显示器与智能手机 使用控制按钮,操作菜单。按照以下步骤配对显示器与智能手机。

**2.不得擅自更改发射频率、加大发射功率(包括额外加装射频功率放大器),不得擅自外接天线或改用其它发射天线; 3.使用时不得对各种合法的无线电通信业务产生有害干扰;一旦发现有干扰现象时,应立即停止使用,并采取措施消**

**除干扰后方可继续使用;**

**4.使用微功率无线电设备,必须忍受各种无线电业务的干扰或工业、科学及医疗应用设备的辐射干扰; 5.不得在飞机和机场附近使用。**

**6.本设备包含型号核准代码为: CMIIT ID: 2015DJ5842 的无线电发射模块。**

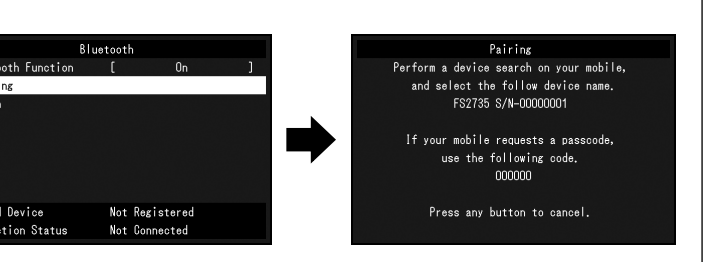

Copyright© 2015 EIZO Corporation All rights reserved.

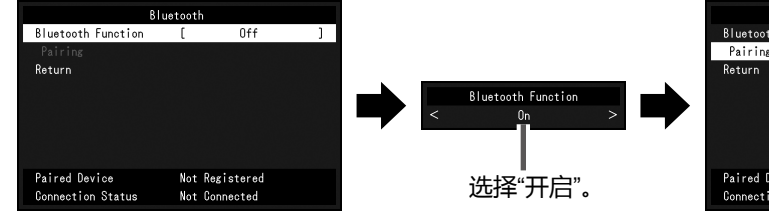

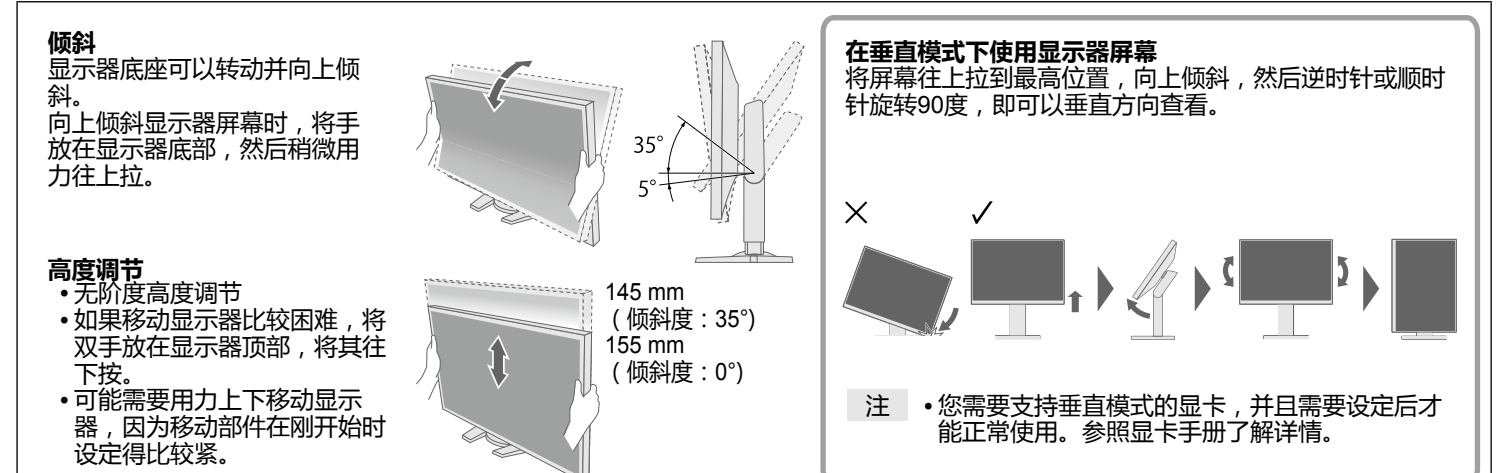

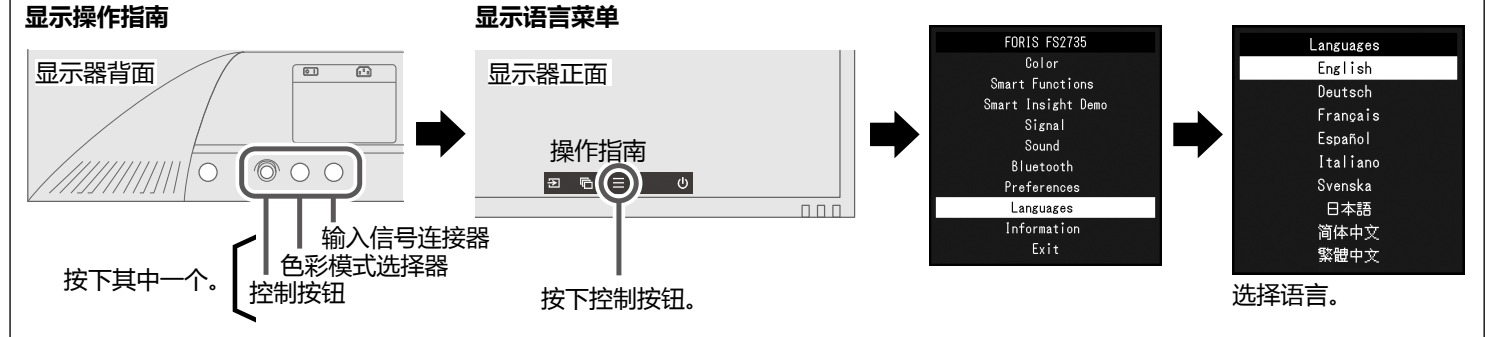

## 连接显示器与 G-Ignition Mobile